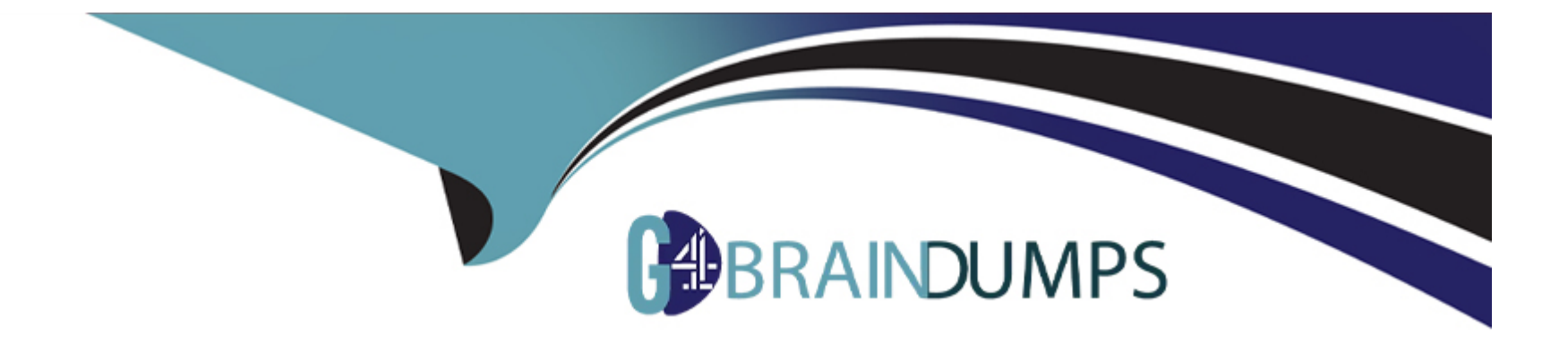

# **Free Questions for CCJE by go4braindumps**

# **Shared by Barton on 24-05-2024**

**For More Free Questions and Preparation Resources**

**Check the Links on Last Page**

# **Question 1**

#### **Question Type: MultipleChoice**

The Jenkins Install Wizard allows you to\_\_\_\_\_\_\_\_\_.

#### **Options:**

- **A-** define the security settings of the Jenkins instance you are installing
- **B-** define an admin user for Jenkins
- **C-** define non-admin users for Jenkins
- **D-** completely define the security and notification settings of the Jenkins instance you are installing
- **E-** define executor agents

### **Answer:**

A

### **Question 2**

**Question Type: MultipleChoice**

Where are fingerprints stored on disk ?

#### **Options:**

**A-** In \$JENKINS\_HOME/fingerprints.

**B-** Inside each artifact fingerprinted (under \$JENKINS\_HOME/jobs/myJob/builds).

**C-** Inside each job which fingerprints artifacts (\$JENKINS\_HOME/Jobs/myJob).

**D-** In the Workspace of each Job.

### **Answer:**

B

# **Question 3**

#### **Question Type: MultipleChoice**

What are the main advantages of using webhooks/post commit hooks from your Source Code Management system to trigger your Jenkins protect rather than using SCM polling?

#### **Options:**

**A-** Builds are started on a defined cron schedule.

- **B-** Builds are started immediately after changes are committed.
- **C-** Avoid unnecessary overhead from polling.
- **D** The entire repository is scanned so no commits are missed.

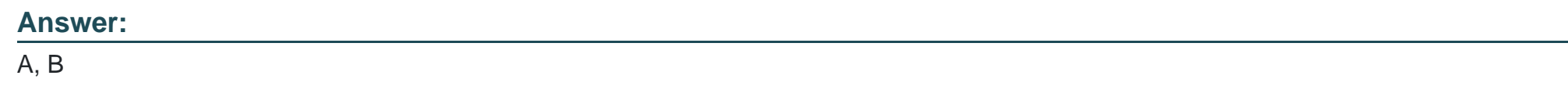

# **Question 4**

**Question Type: MultipleChoice**

What is the preferred method for a Jenkins administrator to notify all Jenkins users about upcoming system maintenance?

### **Options:**

**A-** Populate the 'Email Notifications' section of the 'System Configuration' page with a message to be sent as email to all registered Jenkins users.

**B-** Add text to the 'System Message' held on the 'System Configuration' page to populate a banner displayed across the top of the master's home page.

**C-** On the master's dashboard, dick 'add description' or 'edit description' to populate a banner displayed across the top of the master's home page.

**D-** On the 'System Configuration' page, choose the 'Maintenance Alerts' option from the 'Alerts' drop-down menu and populate the box with a

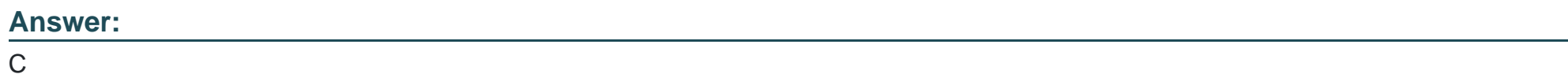

**Question 5**

**Question Type: MultipleChoice**

What is the purpose of Pipeline checkpoints?

### **Options:**

**A-** To allow continuing the build on another agent.

- **B-** To avoid having to rerun the entire Pipeline If a transient error occurs.
- **C-** To visually separate stages.
- **D-** To run additional tests.
- **E-** To configure pipelines to send a progress report by email when a checkpoint is reached.

#### **Answer:**

A

### **Question 6**

**Question Type: MultipleChoice**

Which enables you to use artifacts from a completed build In the workspace of the currently running build?

### **Options:**

**A-** Rebufld pkjgin.

**B-** ArtifactDeptoyer plugin.

**C-** Jenkins core.

**D-** Copy Artifact plugin.

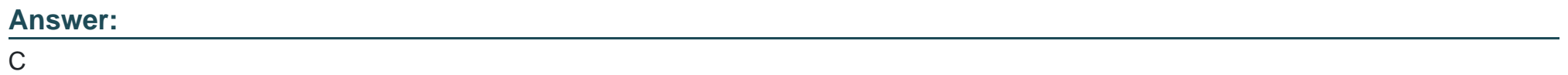

To Get Premium Files for CCJE Visit

[https://www.p2pexams.com/products/ccj](https://www.p2pexams.com/products/CCJE)e

For More Free Questions Visit [https://www.p2pexams.com/cloudbees/pdf/cc](https://www.p2pexams.com/cloudbees/pdf/ccje)je